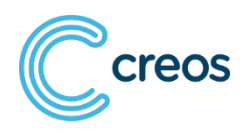

## **StroumMonitor API Documentation**

The StroumMonitor widget has been published on the Creos website.

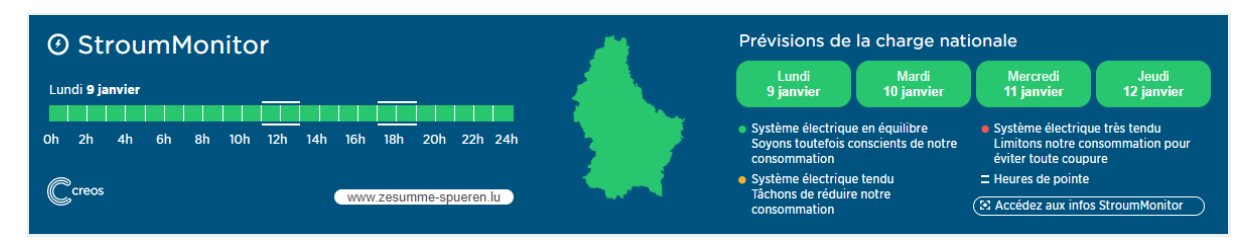

*Figure 1 StroumMonitor widget on the Creos website*

The information from the widget can be retrieved through an API:

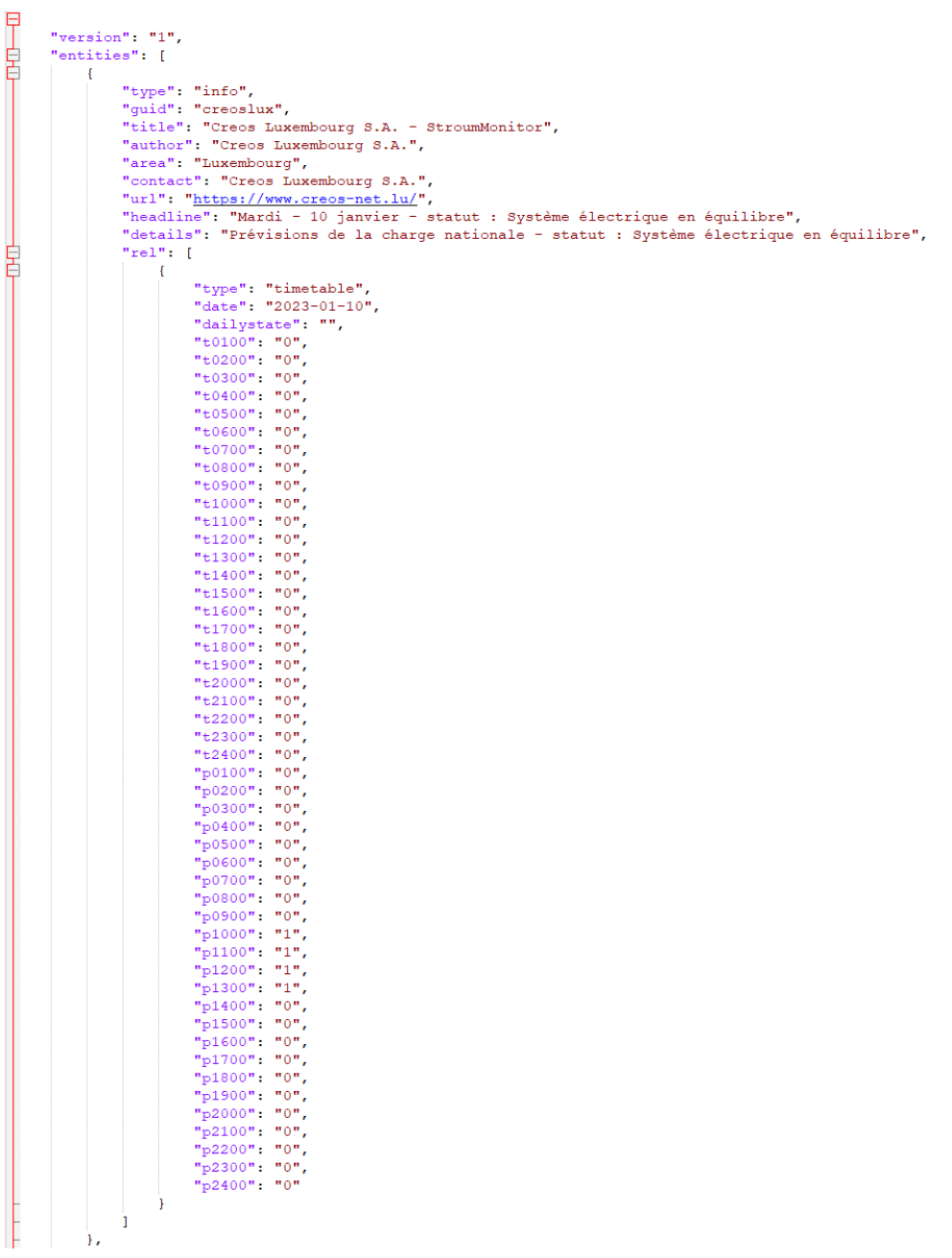

The **time slots** reflect the local time in Luxembourg.

```
t0100 / p0100 = first hour of the day = 00h00 - 01h00
t0200 / p0200 = second hour of the day = 01h00 – 02h00
…
```
**t0100 to t2400** indicate the network status of the respective time slot. The colors are determined based on the risk of an interruption of power supply due to an imbalance between available and needed energy.

- 0: green  $\rightarrow$  « Système électrique en équilibre. Soyons toutefois conscients de notre consommation » (Electrical system in balance. However, let's be aware of our consumption)
- 1: orange  $\rightarrow$  « Système électrique tendu. Tâchons de réduire notre consommation » (Strained electrical system. Let's try to reduce our consumption)
- 2: red  $\rightarrow$  « Système électrique très tendu. Limitons notre consommation pour éviter toute coupure » (Very tense electrical system. Let's limit our consumption to avoid any interruption of power supply)

**p0100 to p2400** are used to indicate the peak hours. For every weekday, four peak hours will be determined and shown in the widget with white bars above and under the timeline. Tomorrow's values are updated daily by 16 o'clock.

- 0: off peak (no white bars)
- 1: peak (time slot surrounded by white bars)

A **forecast** for the next three days is also available through the API.

If you have any more questions, feel free to write an email to [info@creos.net.](mailto:info@creos.net)